# **Panasonic**

**NEW** 

IMAGECHECKER Machine Vision System for Alignment

 $PV<sub>240</sub>$ 

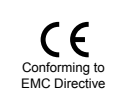

## **Suggestion of Machine Vision System for Alignment**

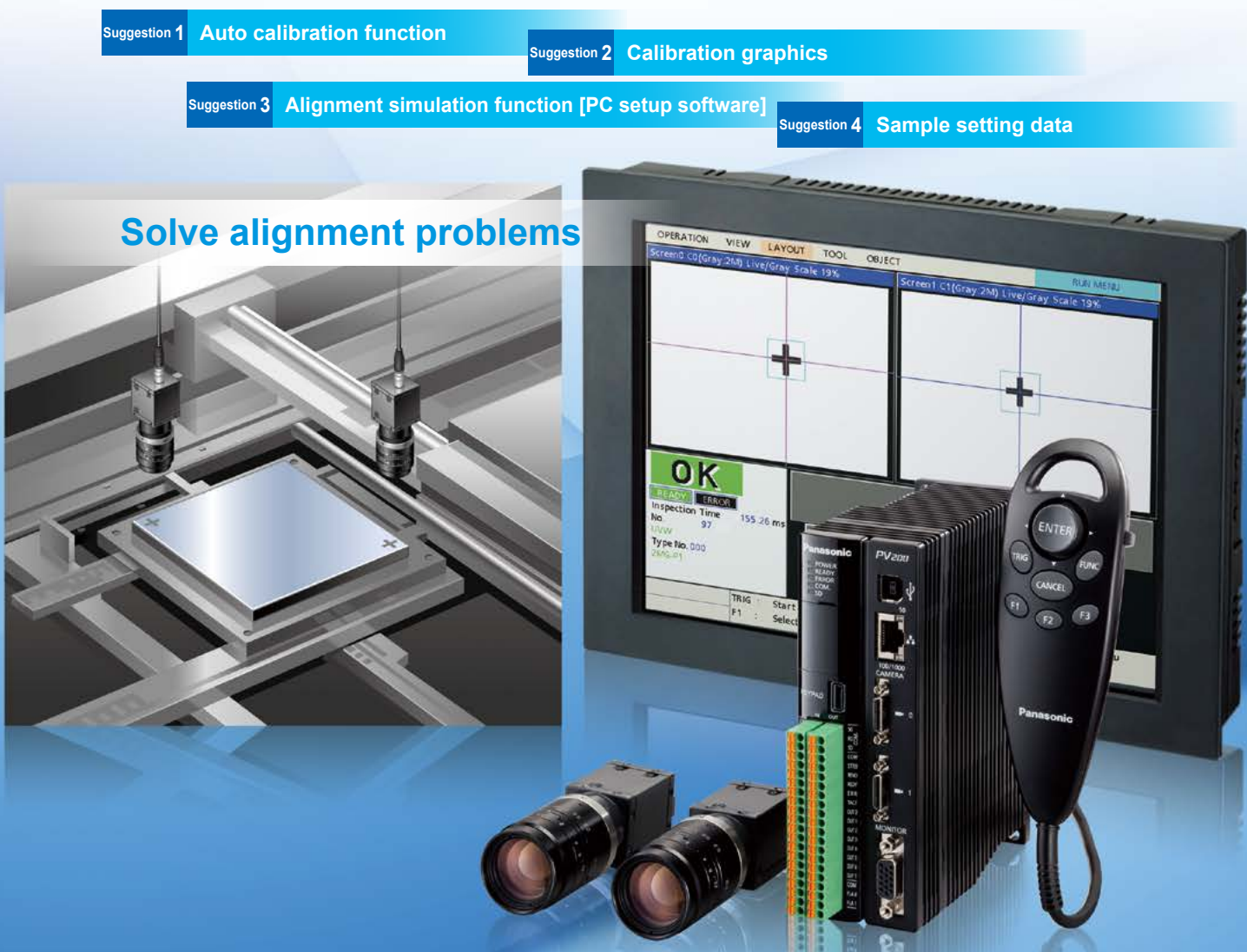

**Supported stages: UVW, XYθ, Xθ, XθY and YθX (also supports Line θ)** 

## **Application examples**

**IC** tray positioning

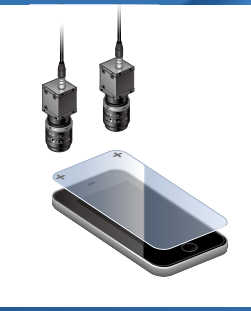

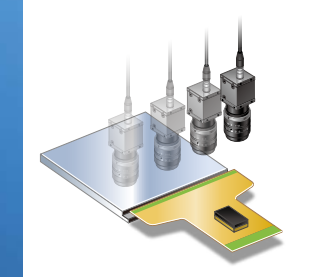

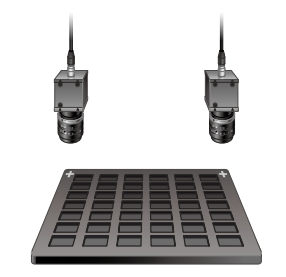

### **System** configuration **example**

- Applying LCD and film **and Crimping LCD and film boards** and LC tray positioning ■■FV240 IMAGECHECKER **Controller** unit: **ANPV0242ADP** 
	- 2M grey digital camera:<br> **ANPVC1210**
	- ■Keypad 3 m 9.843 ft type:<br>ANPVP03
	- $**IXGA**$  **monitor 10.4 inches: 11021ANPVM**

\*In addition to the above, digital cameras,<br>keypads, lenses and cables are available.<br>Please consult us for further information.

## *f***: Auto calibration function**

The alignment mark is captured and the coordinates of the camera and stage are automatically calibrated.

#### [Setting procedure] **Calibration setting Using auto calibration function complete Calibration 2** • Stage setting • Mark setting \*The coordinates of camera and stage are automatically calibrated. **No troublesome settings** and calculations! **Settings are easy by using** the sample setting data\*! \*Can be downloaded from our website.

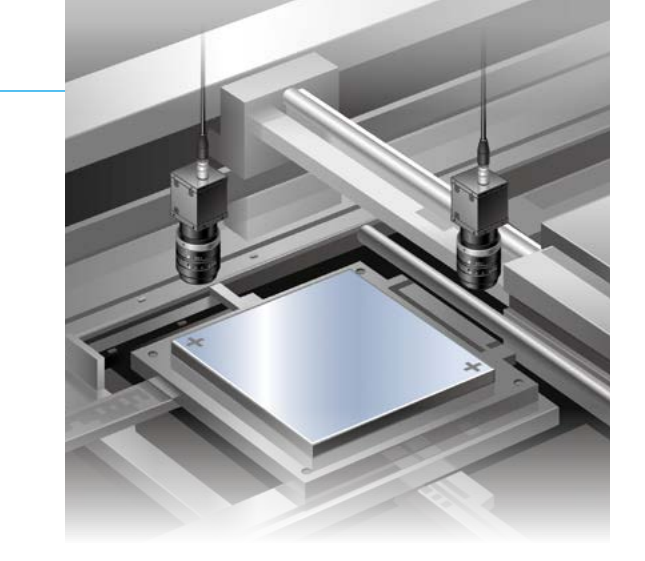

**at the difference in two camera views and flexible camera attachment** (rotation and tilt) also supported.

## $\blacksquare$  Calibration graphics

Auto calibration result can be verified visually. Easy to verify whether or not calibration was performed accurately, one of the factors for alignment problems.

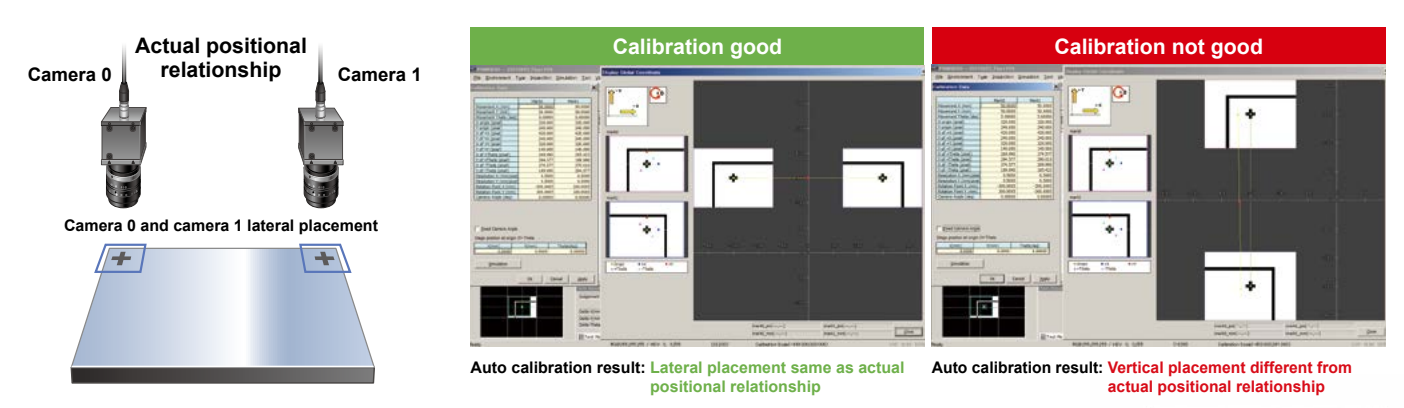

#### Alignment simulation function [PC setup software] <sup>•pc setup software can be</sup> downloaded from our website

Alignment operation can be replicated on a PC.

The operation can be verified in stages through simulation that splits the alignment operation into 4 steps.

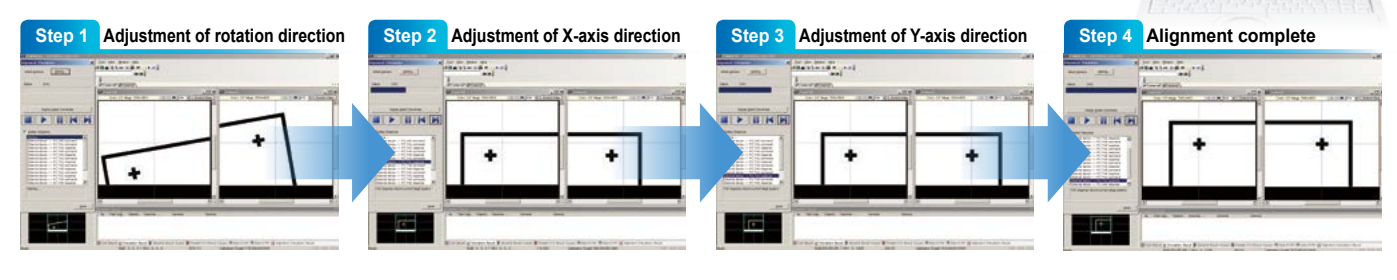

**In the event of a problem, as long as you have an image, you can use the PC setup software to check the alignment operation at your** desk.

This is convenient for determining the location of the source of the problem.

**Example is uries in processing or whether the whether the problem is caused by image processing or whether it originates the channel of**  $\mathbb{R}^3$ in the device.

## **E** Sample setting data

\*Sample setting data can be downloaded from our website.

Sample setting data saved with basic alignment conditions is available. Default settings are easily created by changing conditions such as the marks used by the user.

2015.05 | panasonic.net/id/pidsx/global

#### Panasonic Industrial Devices SUNX Co., Ltd. Global Sales Department 2431-1 Ushiyama-cho, Kasugai-shi, Aichi, 486-0901, Japan ■Telephone: +81-568-33-7861 ■Facsimile: +81-568-33-8591 All Rights Reserved ©Panasonic Industrial Devices SUNX Co., Ltd. 2015